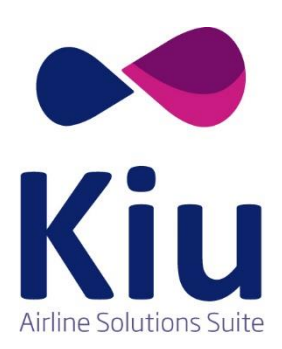

*KIBE Widget customizado Guía de desarrollo*

## Contenido

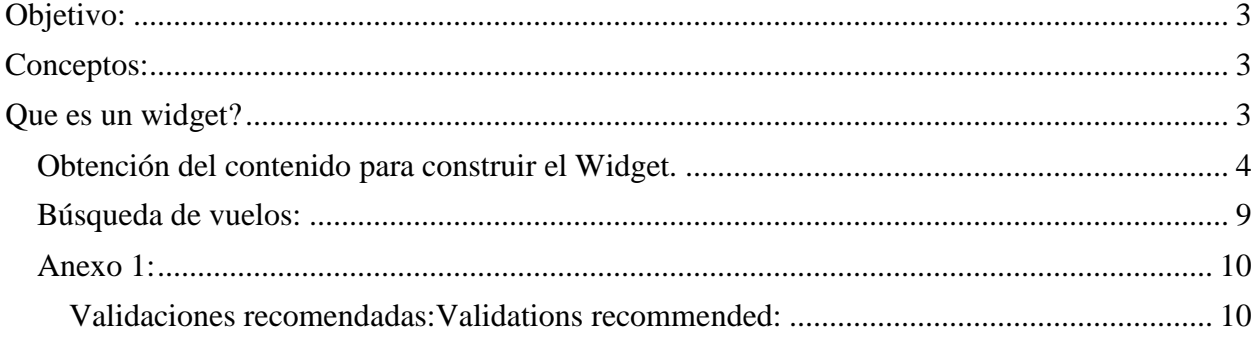

# <span id="page-2-0"></span>**Objetivo:**

A lo largo de este instructivo, los usuarios podrán crear sus propios widgets para embeber en las páginas web y de este acceder vía parámetros a las funcionalidades de la KIBE (KIU INTERNET BOOKING ENGINE).

Este documento es una guía para el desarrollador web que explica cómo obtener y conectar el Widget desarrollado con el motor de reservas.

Esta guía no se adentra en cómo crear el widget, sino, los campos y contenido que debe contar para poder realizar las búsquedas a desplegarse luego en el motor web de KIU. (KIBE)

## <span id="page-2-1"></span>**Conceptos:**

### <span id="page-2-2"></span>**Que es un widget?**

Es un formulario en HTML que debe contener estilos .CSS y que permite embeberse dentro de un *iframe* a la página web del cliente y otros sitios.

### **Ofrece KIU un widget?**

Si. KIU provee de un widget estándar cuando el producto KIBE es creado, pero, posiblemente este no contempla todos los aspectos que requiere el cliente por lo tanto, este último puede desarrollar su propio widget y conectarse con KIBE.

### **El widget desarrollado debe contemplar la configuración general de KIBE?**

El Widget debe contemplar y obtener el contenido en base a la configuración de la KIBE con el objetivo de realizar las búsquedas de acuerdo a los requerimientos comerciales del cliente. Esta información reside en KIBE Backoffice y debe estar completamente configurado al momento de desarrollar e implementar el widget. En esta guía se explica cómo conectarse y como obtener el contenido a desplegar de acuerdo a la configuración mencionada.

### <span id="page-3-0"></span>**Obtención del contenido para construir el Widget.**

Cuando el desarrollador crea el formulario en HTML para generar el widget, hay ciertos campos mandatorios que deben existir para poder enviar la información mínima necesaria a la KIBE y de esta manera obtener resultados.

Con el objetivo de obtener este contenido el desarrollador debe agregar el siguiente Script dentro de la etiqueta <*head>* en el formulario.

```
<script>
                $(document).ready(function(){
                     $.ajax({
                          url: "[KIBE URL domain]/api/get complete config widget/",
                          success: function(response){ formatResponse(response); },
                          dataType: "jsonp"
                      });
                      //Example of how to consume the data
                     function formatResponse(response){
                           $("#csrfmiddlewaretoken").val(response.csrf_token);
                          $.each(response.airports.keys.origin, function(i,e){ 
                                             $("#id_origin").append("<option value='"+ 
e.data +"'>"+ e.value +"</option>")
 })
                          $.each(response.airports.keys.destination, function(i,e){ 
                                            $("#id_destination").append("<option 
value="++ e.data +"'>"++ e.value +">/< option>")
 })
because the contract of the state of the state of the state of the state of the state of the state of the state of the state of the state of the state of the state of the state of the state of the state of the state of t
                });
           </script>
```
**URL:** The Se debe declarar el dominio de la KIBE (Este dato es proveído por KIU al momento de crear la instancia del producto para el cliente) agregando los parámetros **/api/get\_complete\_config\_widget/** (Ej: https://kibe-devxx.kiusys.net/api/get\_complete\_config\_widget/*).*

Esta URL va a devolver la siguiente respuesta en formato *JSON*:

```
{
     "passengers": {
       "max pax allowed": 9,
         "pax_config": [
            {
               "max age": null,
                "enable": true,
                "name": "ADULT",
               "min age": 12
            },
             {
               "max age": 12, "enable": true,
               "name": "CHILD",
              "min_age": 2
            },
            {
              "max age": 2,
               "enable": true,
               "name": "INFANT",
               "min age": 0
 }
        ]
     },
     "csrf_token": 
"vgTgLRd6L1XKeeJdWdMSPDOhyUURzF02XJUl0CarwNc3ABHAQeWdMkmgi93QMVOI",
     "airports": {
        "keys": {
            "origin": [
\left\{ \begin{array}{cc} 0 & 0 & 0 \\ 0 & 0 & 0 \\ 0 & 0 & 0 \\ 0 & 0 & 0 \\ 0 & 0 & 0 \\ 0 & 0 & 0 \\ 0 & 0 & 0 \\ 0 & 0 & 0 \\ 0 & 0 & 0 \\ 0 & 0 & 0 \\ 0 & 0 & 0 \\ 0 & 0 & 0 \\ 0 & 0 & 0 & 0 \\ 0 & 0 & 0 & 0 \\ 0 & 0 & 0 & 0 \\ 0 & 0 & 0 & 0 & 0 \\ 0 & 0 & 0 & 0 & 0 \\ 0 & 0 & 0 & 0 & 0 \\ 0 & 0 & 0 & 0 & 0 \\ 0 & 0 "code": "AEP",
                    "data": "QUVQ",
                    "value": "BUENOS AIRES (BUE), JORGE NEWBERY AIRPORT (AEP), 
Argentina"
               }
            ],
            "destination": [
                {
                    "code": "MDQ",
                    "data": "TURR",
                    "value": "MAR DEL PLATA (MDQ), ASTOR PIAZZOLA AIRPORT - MERY (MDQ), 
Argentina"
                },
\left\{ \begin{array}{cc} 0 & 0 & 0 \\ 0 & 0 & 0 \\ 0 & 0 & 0 \\ 0 & 0 & 0 \\ 0 & 0 & 0 \\ 0 & 0 & 0 \\ 0 & 0 & 0 \\ 0 & 0 & 0 \\ 0 & 0 & 0 \\ 0 & 0 & 0 \\ 0 & 0 & 0 \\ 0 & 0 & 0 \\ 0 & 0 & 0 & 0 \\ 0 & 0 & 0 & 0 \\ 0 & 0 & 0 & 0 \\ 0 & 0 & 0 & 0 & 0 \\ 0 & 0 & 0 & 0 & 0 \\ 0 & 0 & 0 & 0 & 0 \\ 0 & 0 & 0 & 0 & 0 \\ 0 & 0 "code": "LAS",
                    "data": "TEFT",
                    "value": "LAS VEGAS (LAS), MCCARRAN INTERNATIONAL AIRPORT (LAS), 
United States"
 }
            ]
         }
     },
     "origin_destination": {
       "keys": [
```

```
 {
 "origin": "AEP",
 "destination": "MDQ",
         "not_flying_days_return": [],
         "not_flying_days_going": [],
        "frequency return": [
          0, 1,
           2,
           3,
           4,
           5,
           6
\frac{1}{2},
 "frequency_going": [
\mathbb{O}_I 1,
          \overline{2},
           3,
           4,
           5,
           6
        \vert,
        "direct fly": false
       }
   \blacksquare }
```
}

### **Diccionario de la respuesta:**

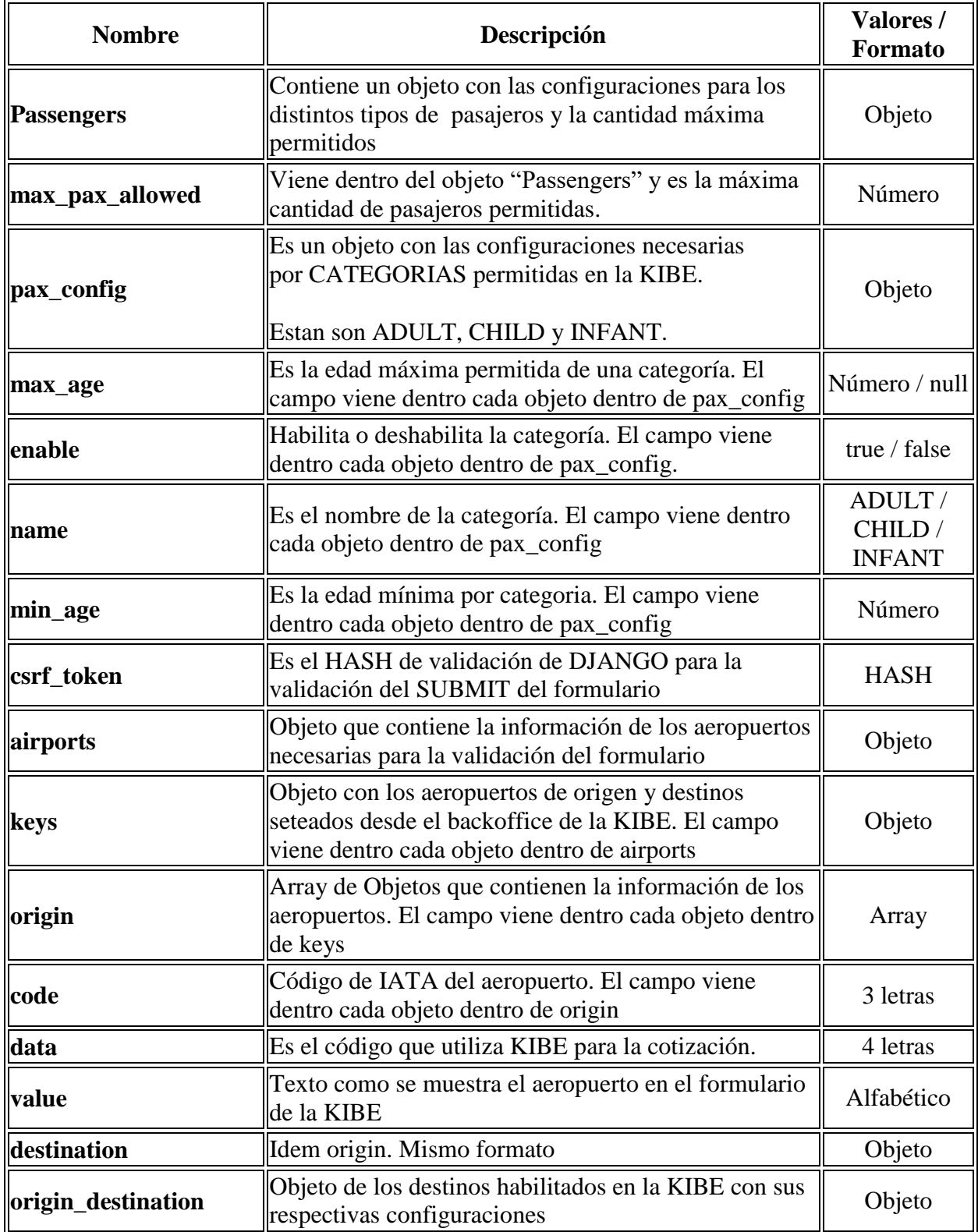

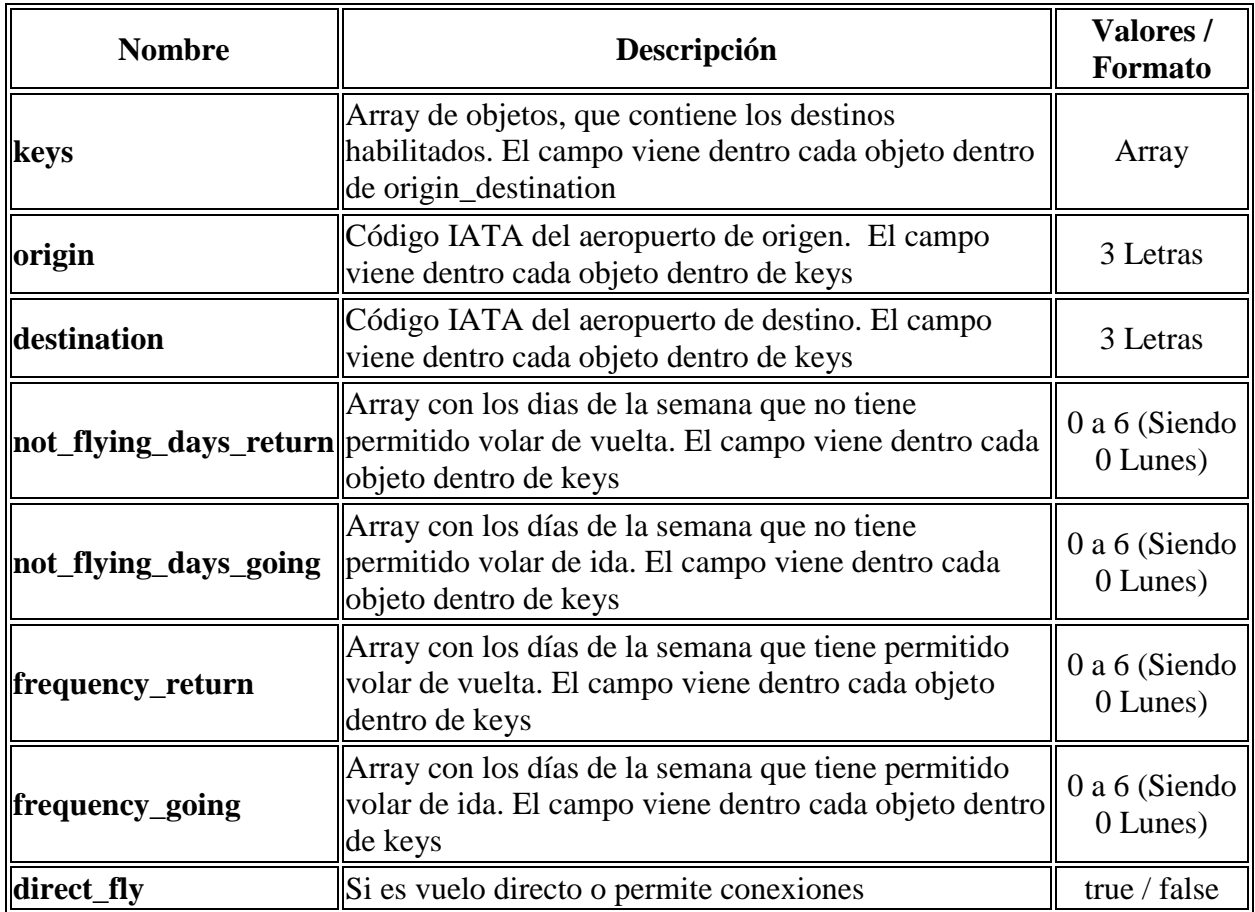

Basado en esta respuesta, el desarrollador cuenta con la suficiente información para desplegar dentro de los distintos campos del widget:

- Aeropuertos de salida y arribo
- Rutas habilitadas
- Tipos de pasajeros soportados
- Cantidad máxima permitida de pasajeros para búsquedas
- Tipo de viajes soportados (Ida o Ida y vuelta)

También en base a esta información puede generar filtros y validaciones del lado del cliente.

## <span id="page-8-0"></span>**Búsqueda de vuelos:**

Una vez que el formulario ya se encuentra desarrollado y cuenta con el contenido anteriormente descrito, el desarrollador debe enviar estos parámetros a la KIBE, para lo cual, debe agregar dentro de la etiqueta <form> :

- **action**: La URL de destino debe ser el dominio del a KIBE.
- **method**: El método debe ser POST.

Ejemplo:

<form class="searcher" id="search-form" name="searchWidgetForm" action="https://kibe-dev-xx.kiusys.net/" method="POST">

Incluidos estos atributos cuando el usuario envía el formulario, KIBE va a tomar los parámetros:

- Origin
- Destination
- Fecha de Salida
- Fecha de regreso (Si existe).
- Cantidad de pasajeros adultos.
- Cantidad de pasajeros Menores e infantes (Si existen).

Realiza una serie de validaciones de datos y procesa el pedido. En este momento, los resultados obtenidos se van a desplegar dentro de la página de KIBE en el ambiente de KIBE.

### <span id="page-9-0"></span>**Anexo 1:**

### <span id="page-9-1"></span>**Validaciones recomendadas:**

Más allá que la aplicación KIBE tiene sus propias validaciones en el backend, debemos realizar ciertas recomendaciones a los desarrolladores sobre algunas validaciones a realizar del lado del cliente (Front-end) con el objetivo de evitar errores de búsqueda inconsistentes y generar un proceso más eficiente.

### 1. **Origen - Destino:**

La respuesta de JSON API devuelve la lista de rutas habilitadas para búsquedas configuradas en el backoffice de KIBE. Basado en esta información, el desarrollador puede filtrar y validar las opciones que estén relacionadas y así optimizar los resultados de las búsquedas.

### 2. **Fechas:**

El formato soportado de fechas es DD-MM-YYYY. El desarrollador puede desplegar en el formulario en diferentes formatos de acuerdo a la zona en la que se encuentre, pero debe considerar hacer la transformación para respetar el formato soportado y evitar de esta manera que la KIBE devuelva error de formato.

### 3. **Fecha de salida:**

La fecha de salida debe considerarse desde la fecha actual a futuro y no más allá de 330 días en futuro. La aplicación por estándar de la industria soporta búsquedas de disponibilidad hasta 330 días a futuro de la fecha actual.

### 4. **Fecha de regreso:**

La fecha de regreso debe validarse contra la fecha de salida. Esta no puede ser anterior a la fecha fijada como salida y no debe ser superior a 330 días a futuro.

### 5. **Pasajero adulto:**

Recomendamos que el valor default sea 1. No se acepte 0, para evitar la solicitud vía canal de ventas web de menores no acompañados que lleva consigo una proceso interno de la línea aérea para su autorización.

### 6. **Pasajeros infantes:**

Por una lógica propia de la industria, debe existir previamente un adulto antes de agregar un infante. Si existe más de un pasajero Infante, debe existir la misma cantidad de adultos puesto que solamente se puede asociar un pasajero infante y solo uno a un pasajero adulto.